# **Web application con Java ed Apache Tomcat** Programmazione 3 e Laboratorio

Proff. Angelo Ciaramella - Emanuel Di Nardo

## **Sommario**

- Apache Tomcat
	- Componenti di Apache Tomcat
- Web Application
	- Componenti di una Web Application
- Configurazione ambiente IntelliJ
	- Server Apache
	- Database
- Esempio di Registrazione e Login
- Tomcat Web Application Manager

# **Apache Tomcat**

- Apache Tomcat è un *Application Server* basato su Java Servlet
- Permette di creare applicativi Client-Server
- Tomcat implementa diverse specifiche:
	- Java Servlet
	- JavaServer Pages (JSP)

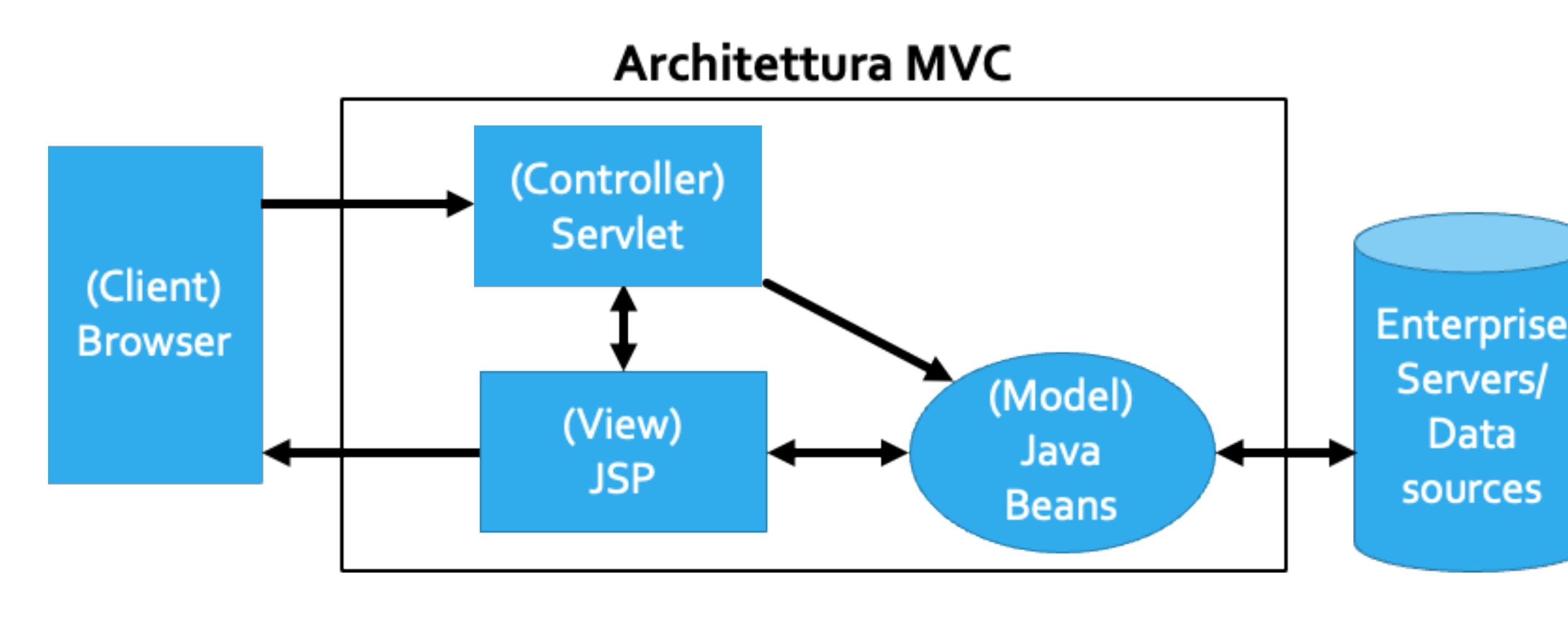

# **Componenti di Tomcat**

### **• Catalina**

- Contenitore di *Servlet* Java
- 

• Fornisce l'effettiva implementazione di Tomcat e delle specifiche della Servlet

### **• Coyote**

- Supporta il protocollo HTTP 1.1
- Processa le richieste effettuare al web server

### **• Jasper**

• Processa il codice Java/templating all'interno delle JSP e le invia a Catalina

- 
- Cerca cambiamenti avvenuti nei file JSP e li ricompila

# **Web Components**

• I *Web Components* sono in grado di accedere ai servizi offerti da un *web* 

- *container come:*
	- Smistamento delle richieste
	- Sicurezza
	- Concorrenza
	- Gestione della memoria

# **Java Servlet (Controller - Backend)**

- Le funzionalità principali sono:
	- Elaborazione o memorizzazione di dati provenienti da form HTML • Generazione di contenuti dinamici (pagine Web) a seconda dei
	- parametri della richiesta
- Comunicazione Client-Server con protocollo HTTP

# **Java Server Page (View - Frontend)**

- JSP è una tecnologia web per lo sviluppo di WA
- Fornisce contenuti dinamici in formato HTML o XML
- Composto da un insieme di *tag* con cui possono essere invocate funzioni e/o codice java
- Rappresentazione ad alto livello di una Servlet

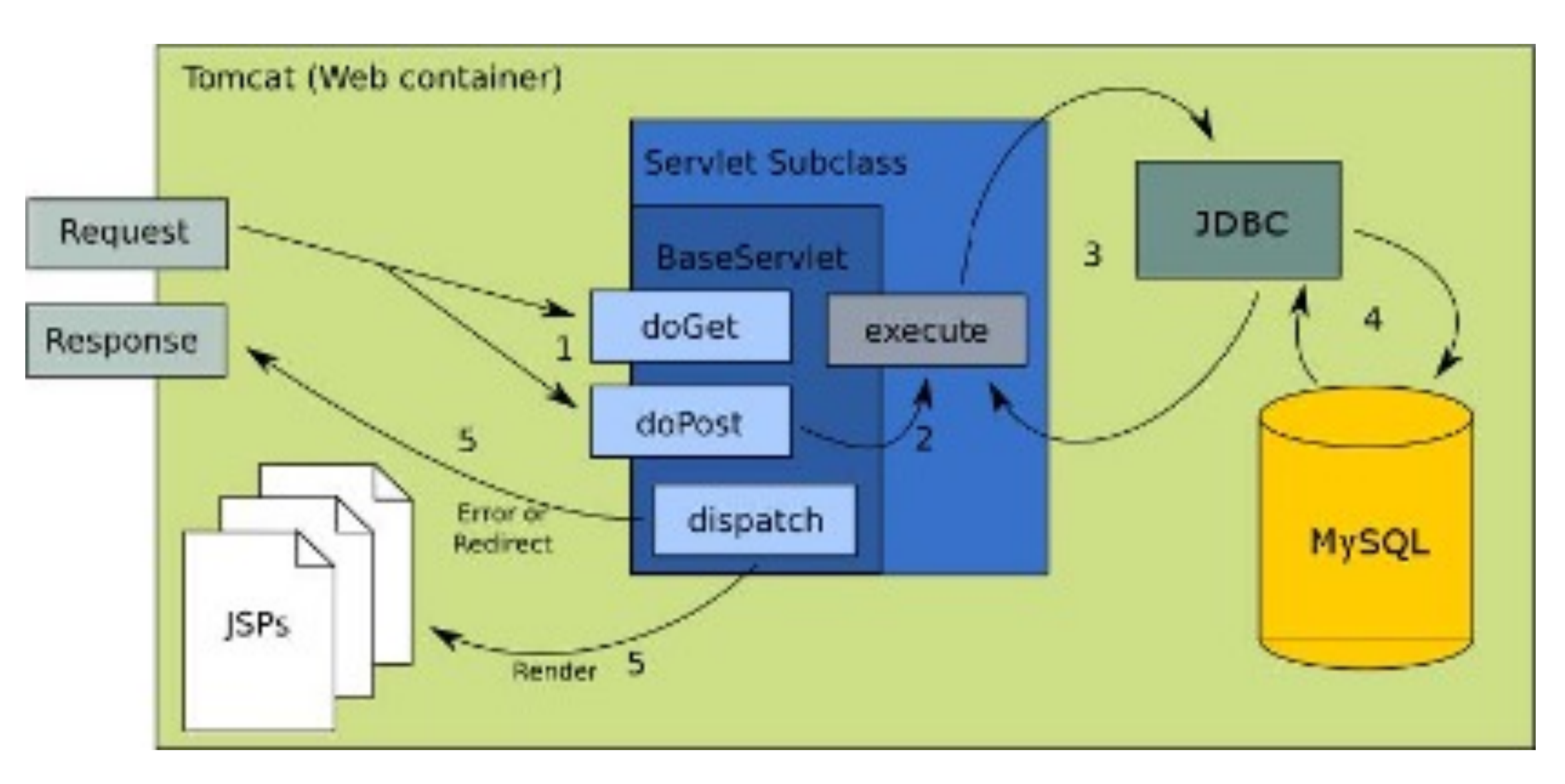

# **JavaBeans (Model)**

- Classe che incapsula molti oggetti in un singolo oggetto
- Deve essere serializzabile
- Ha un costruttore e metodi getter, setter
- Rappresentazione POJO di entità (tabelle) presenti sul database

Controllo delle proprieta', eventi e metodi dei beansinati dei seanno dei controllo delle proprieta', eventi e esposti ad altre applicazioni.

### **Vantaggi Svantaggi**

Registra eventi da altri oggetti e puo' generare ev da poter inviare ad altri oggetti.

Impostazioni di configurazione di un bean posso essere memorizzati in modo persistente.

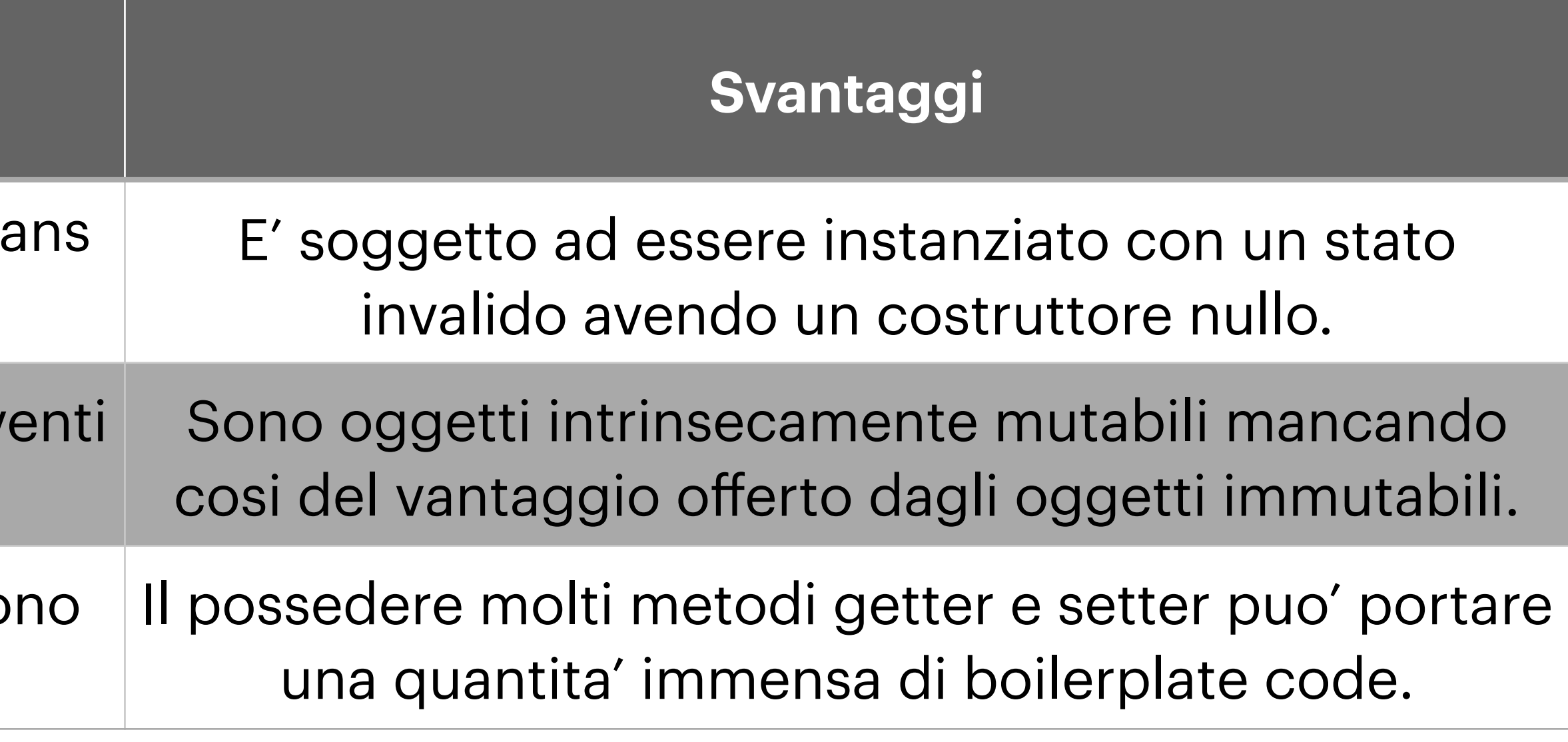

## **Tomcat**

- Download: <https://tomcat.apache.org/index.html>
- - jakarta

### • Tomcat era parte di JavaEE. Il progetto JavaEE è ora chiamato JakartaEE • Di conseguenza tutte le librerie ora saranno contenute nei package

# **Tomcat Manager**

- Nel file di configurazione tomcat-users.xml inserire:
	-

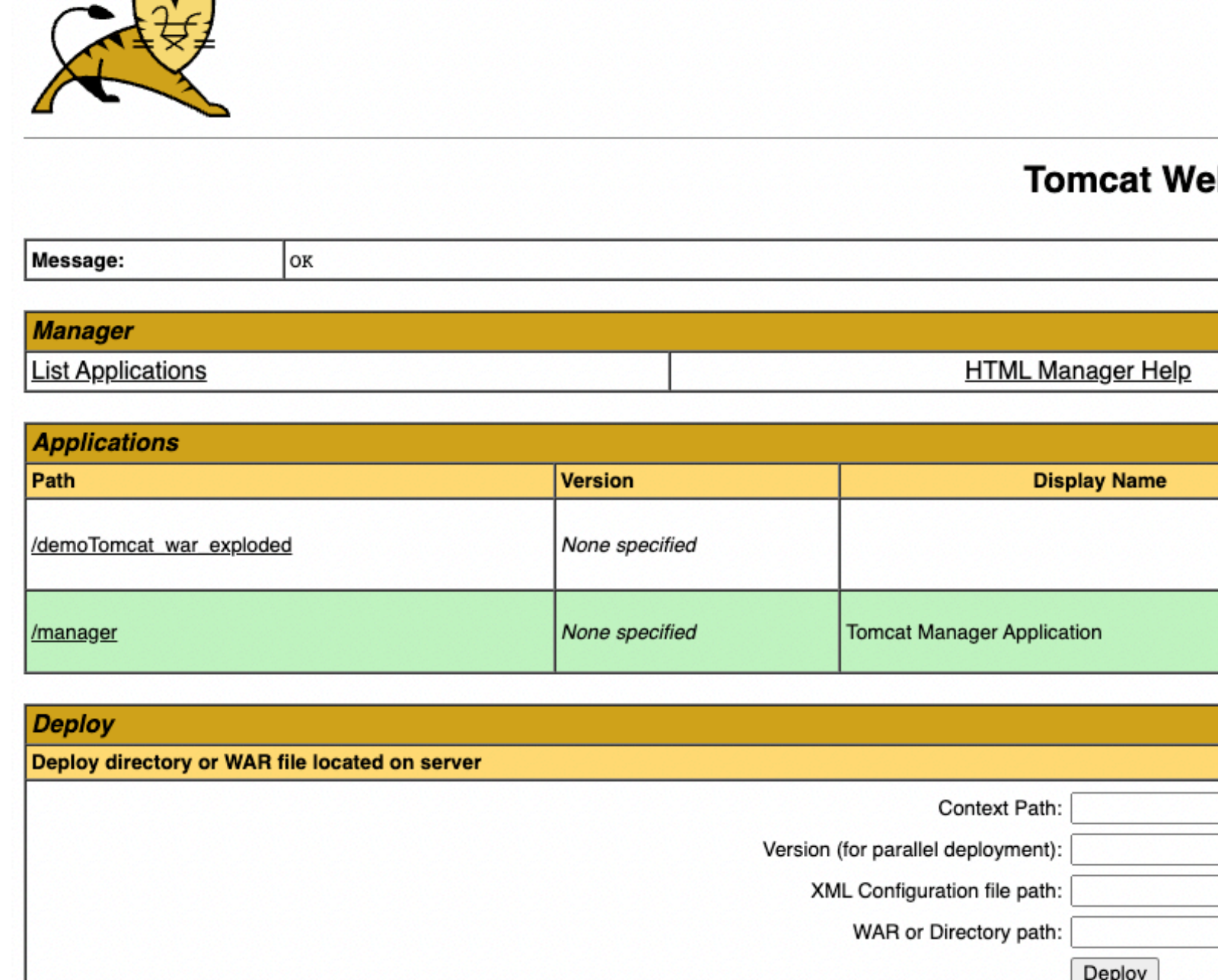

 $\overline{\phantom{a}}$ **WAR file to deploy** Select WAR file to upload | Scegli file | Nessun Deploy **Configuration Re-read TLS configuration files** 

TLS host nam

• <user username="admin" password="admin" roles="manager-script,admin-gui,manager-gui"

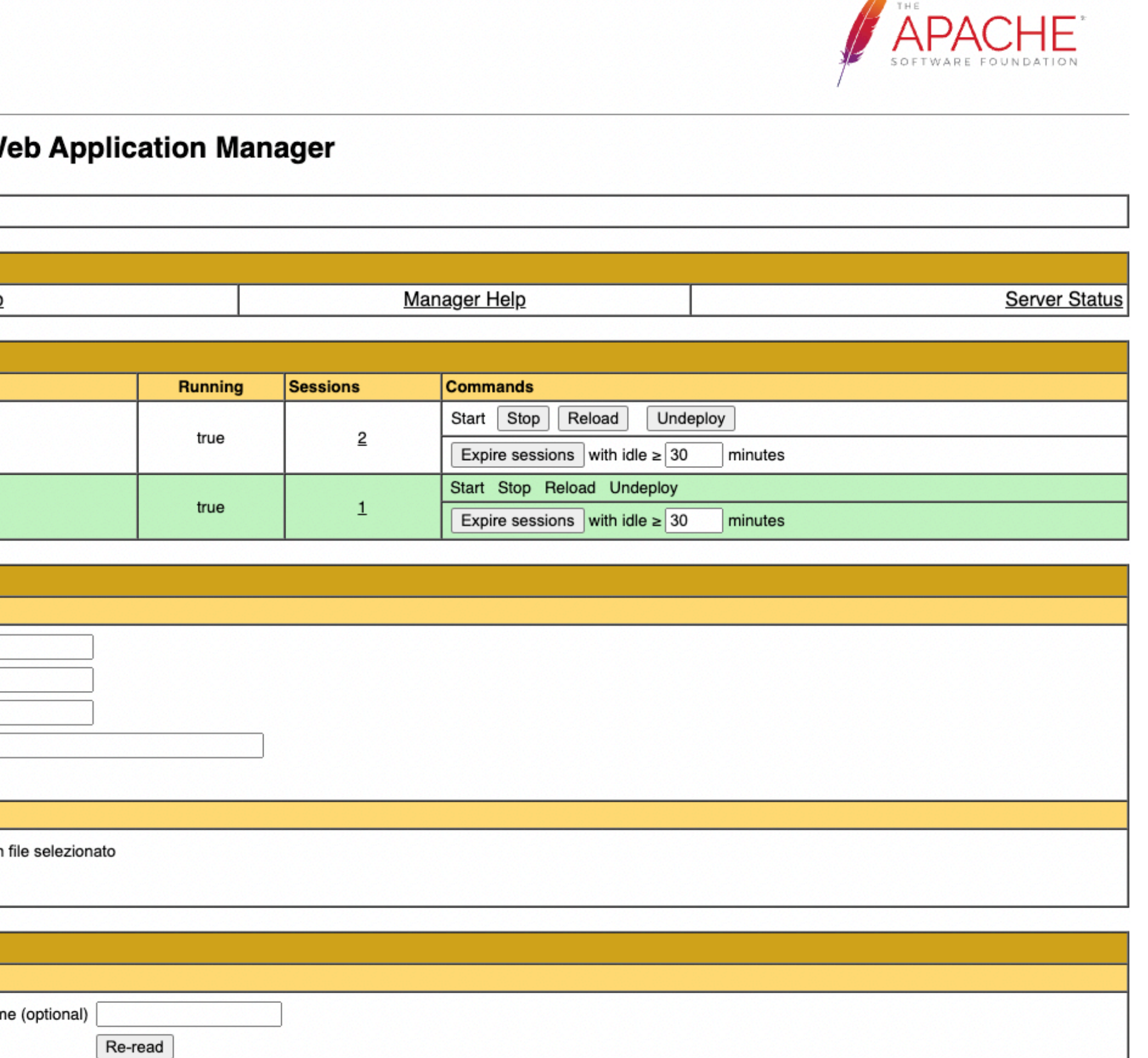

# **Directory webapp**

- Contiene **WEB-INF**: configurazione dell'applicazione
	- web.xml: descrittore della web application
		- Descrive le servlets e gli altri componenti
			- Tag <*servlet*> per dare un nome alla servlet e assegnarle una classe
			- Tag <*servlet-mapping*> definisce un url per raggiungere la servlet
		- Da Java 6 EE è possibile configurare le servlet tramite *annotation*
	- lib: vanno inserite le librerie di jakarta.servlet
- Contiene tutte le jsp ed i file html
- La prima pagina eseguita è quella chiamata *index*

## **Servlet**

- Ogni Servlet è una classe java
	- Si consiglia di inserire la parola Servlet alla fine del nome della classe
		- es. *HelloServlet.java*
- Tre modi per creare una servlet:
	- Implementare l'interfaccia **Servlet**
	- Estendere la classe **GenericServlet**
	- Estendere la classe **HttpServlet** (preferibile)
- Gestiscono i metodi HTTP (GET, POST, PUT, DELETE) tramite metodi java:
	- GET -> doGet
	- POST -> do Post

# **Servlet**

- Ogni metodo http ha due argomenti di input:
	- **HttpServletRequest**: responsabile di tutte le richieste effettuate alla pagina. Contiene i parametri di input della richiesta (request.getParameter)
	- **HttpServletResponse**: processa la risposta alla richiesta HTTP
- Per rendere la Servlet raggiungibile dall'esterno è necessario utilizzare l'annotation **@WebServlet** @WebServlet(name = "helloServlet", value = "/hello-servlet")
	- Due parametri di input:
		- *name*: nome della servlet
		- Value: url-mapping

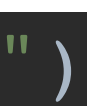

### **Servlet**

- Per essere reindirizzati verso un'altra pagina utilizziamo il RequestDispatcher()
	- oppure un file html
	- E' eseguito dalla forward

request.getRequestDispatcher("hello friend.html").forward(request, response);

• Lo troviamo già inizializzato in request. Prende come argomento un url

### **JSP**

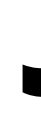

- 
- Diverse tipologie di tag:
	- Espressioni <%= %>: Permettono di inserire variabili

• Tramite le JSP possiamo creare pagine web che a cui è possibile passare parametri tramite il backend ed eseguire codice java al suo interno.

• Scriptlets <% %>: Permette di inserire grandi porzioni di codice java

<%= request.getAttribute("firstname") %>

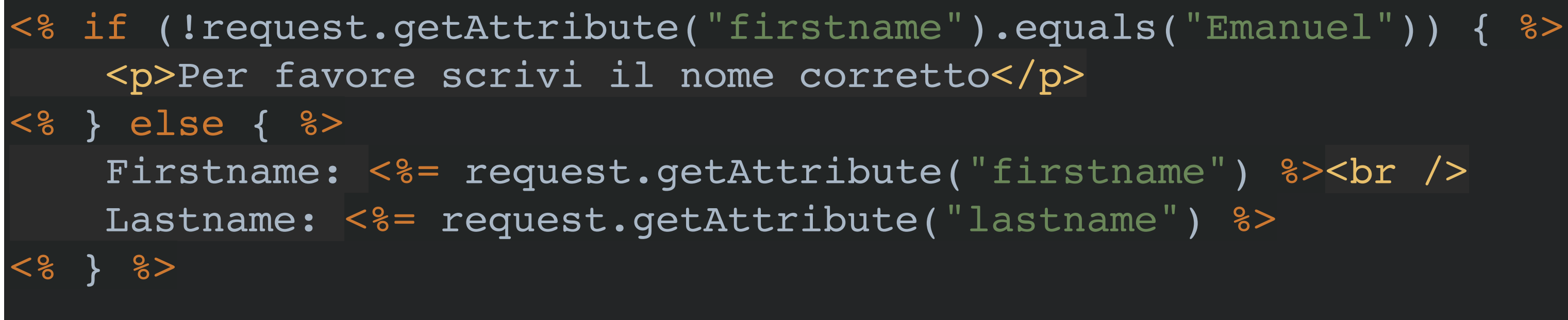

### **JSP**

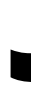

- Può sembrare interessante utilizzare codice Java per renderizzare le pagine web
- E' assolutamente **SCONSIGLIATO** (da Oracle) utilizzare gli *scriptlets*! • **Riusabilità**: non si possono riutilizzare
- - **Sostituibilità**: non possono essere dichiarati astratti
	- **• OO-Paradigm:** non è possibile utilizzare l'ereditarietà
	- **• Testabilità**: non possono essere testati tramite unit-test
	- **• Manutenibilità**: difficile manutenere

https://www.oracle.com/technical-resources/articles/javase/code-convention.html

### **JSP**

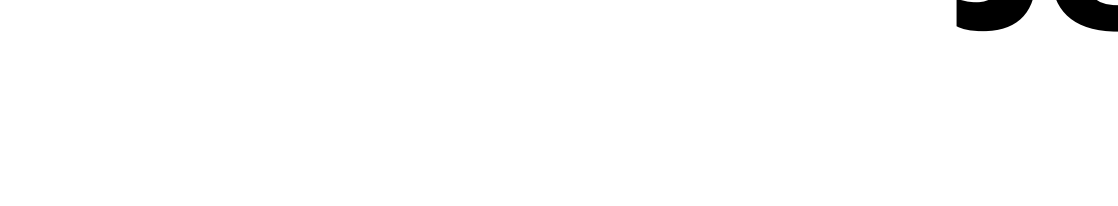

- Processare tutti gli elementi lato server, in modo da inviare al frontend le elaborazioni terminate.
- Per elaborazioni on-page utilizzare i metodi classici del pagine web dinamiche (Javascript con Ajax)
- Utilizzare librerie alternative per il *templating:*
	- JSP Standard Tag Library (JSTL)
	- Expression Language (EL)

# **JSTL e EL**

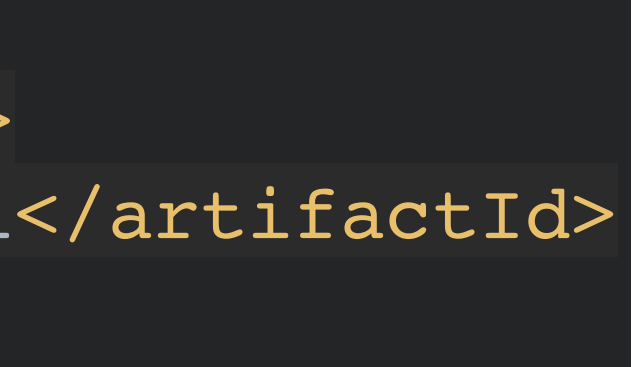

- Aggiungiamo la libreria JSTL
	- Tramite maven:

• Aggiungere alle pagine jsp il seguente taglib:

• Per altre funzionalità inserire gli altri taglib a disposizione:

<dependency> <groupId>org.glassfish.web</groupId> <artifactId>jakarta.servlet.jsp.jstl</artifactId> <version>2.0.0</version> </dependency>

<%@ **taglib** uri="http://java.sun.com/jsp/jstl/core" prefix="c" %>

<%@ **taglib** uri="http://java.sun.com/jsp/jstl/functions" prefix="fn" %> <%@ **taglib** uri="http://java.sun.com/jsp/jstl/fmt" prefix="fmt" %> <%@ **taglib** uri="http://java.sun.com/jsp/jstl/xml" prefix="x" %> <%@ **taglib** uri="http://java.sun.com/jsp/jstl/sql" prefix="sql" %>

- Per Tomcat 10.0.x utilizzare la versione 2.0.0
- Per Tomcat 10.1+ utilizzare la versione 3.0.0

- 
- Fino alla versione 2.0.0 utilizzare l'URI specificato
- Dalla versione 3.0.0 l'URI diventa:
	- jakarta.tags.core

## **JSTL e EL**

- Leggere dalle variabili:
	- $\langle$  c:out value="\$ $\{var_name\}$ " />
	- \${var\_name} (scorciatoia)
- Settare variabili:
	- <c:set var="nome\_variabile" value="valore">
- Control Flow:
	- <c:if> Condizione, non supporta condizioni multiple
	- <c:choose> Supporta condizioni multiple
		-
- For, while do-while:
	- <c:forEach>

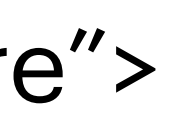

• Ogni condizione è verificata da <c:when>, l'ultima condizione può essere <c:otherwise>

# **JSTL e EL**

- I tag vanno sempre chiusi!
- Come in html presentano due tipi di chiusure:
	- Se non è previsto un tag di chiusura (elemento singolo) si usa /> : <c:out />
	- Se è previsto un tag di chiusura (raggruppa più elementi) si utilizza </ tag>: </c:choose>

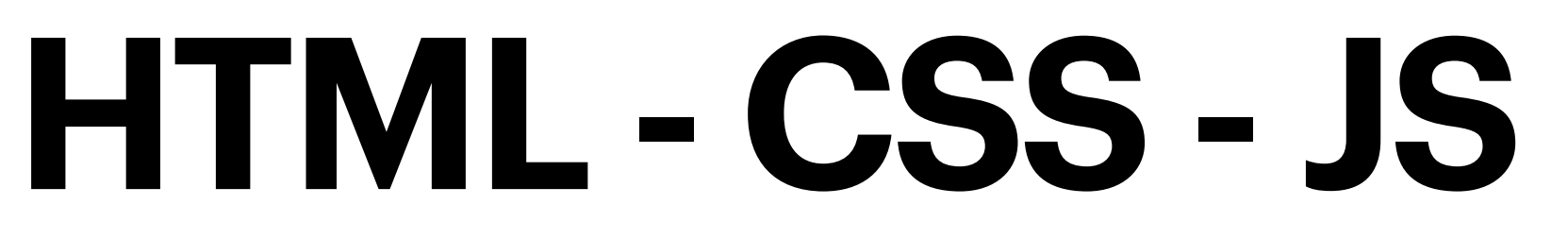

- E' possibile utilizzare qualunque framework per lo styling delle pagine:
	- Bootstrap: <https://getbootstrap.com/>
	- Foundation: <https://get.foundation/>
	- React: <https://it.reactjs.org/>
- Di conseguenza è possibile utilizzare qualunque libreria javascript di nostro interesse
	- jQuery:<https://jquery.com/>

•

…

• Datatables:<https://datatables.net/>

### **Esercizio**

- Utilizzando il database BankAccount costruire
	- una semplice pagina web che permetta di creare un nuovo conto corrente sul database
		- Nome
		- Cognome
		- Numero di conto
		- Bilancio
	-

• una pagina che permette di vedere le informazioni del correntista